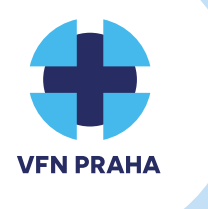

## **NÁVOD NASTAVENÍ WIFI SÍTĚ VFN / PACIENTSKÝ PŘÍSTUP**

Pro pacienty VFN je k dispozici bezdrátové (Wi-Fi) připojení "vfn-internet-free", které je zdarma. Tuto Wi-Fi síť mohou využít jak ambulantní, tak hospitalizovaní pacienti a jejich návštěvníci, liší se pouze doba, po kterou mohou sít využívat.

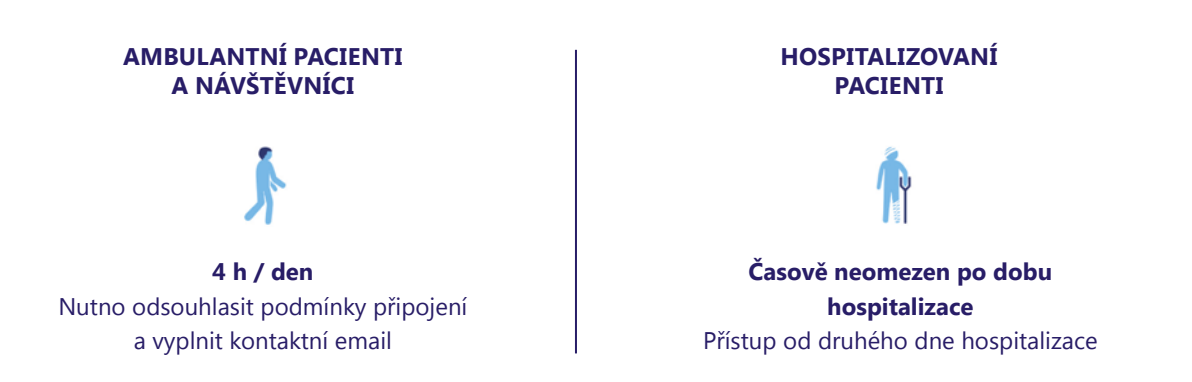

*Upozorňujeme vás, že připojení k síti internet je bez záruky a bez právního nároku. Provozovatel připojení neřeší technické problémy ani nastavení na zařízeních uživatelů.*

## Postup připojení

Zapněte Wi-Fi kartu na počítači či na mobilním zařízení a v seznamu dostupných Wi-Fi sítí vyberte síť **"vfn-internet-free"**. Jakmile tak učiníte, spustí se automaticky prohlížeč webových stránek (např. Edge, Chrome, apod.) a načte se úvodní registrační stránka.

## **1. POSTUP PRO NÁVŠTĚVNÍKY / AMBULANTNÍ PACIENTY**

Klikněte na odkaz na konci stránky "Krátkodobý přístup bez registrace".

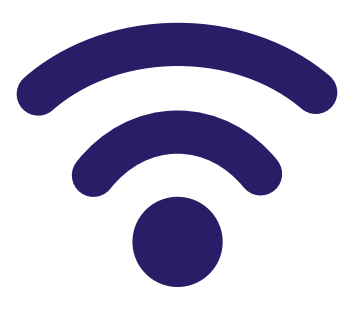

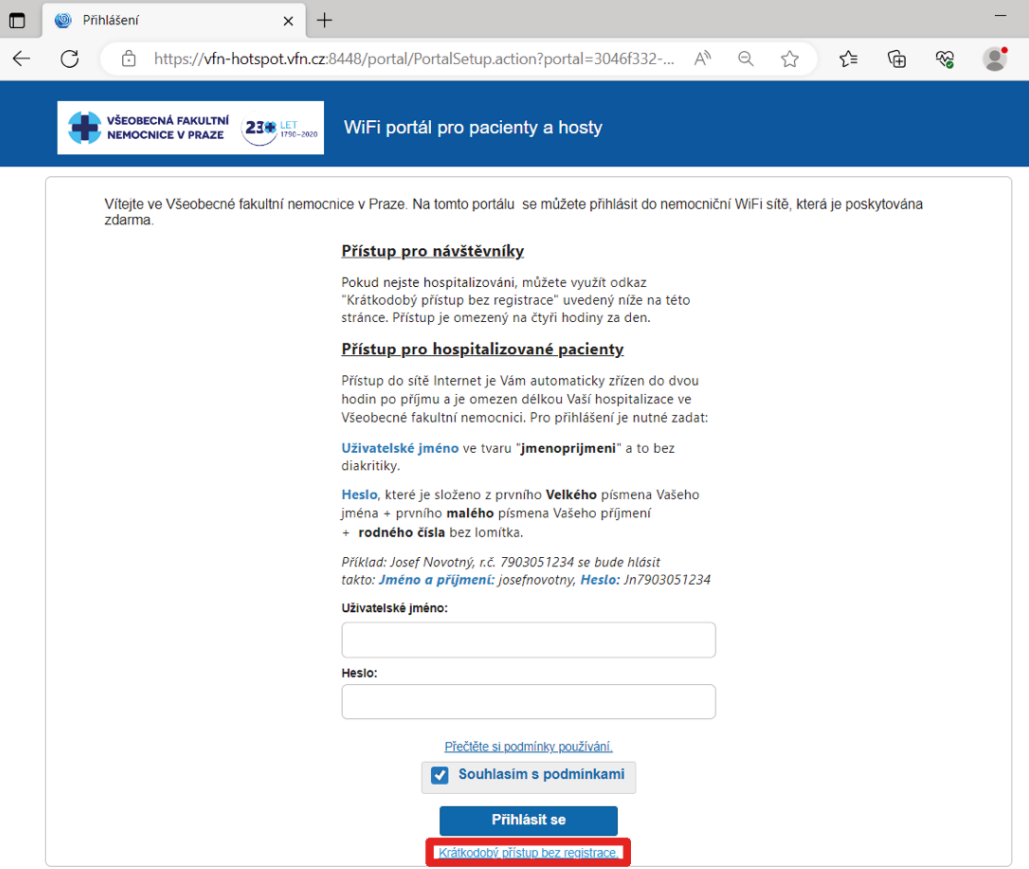

Vyplňte svojí kontaktní emailovou adresu a zaškrtněte, že souhlasíte s podmínkami používání:

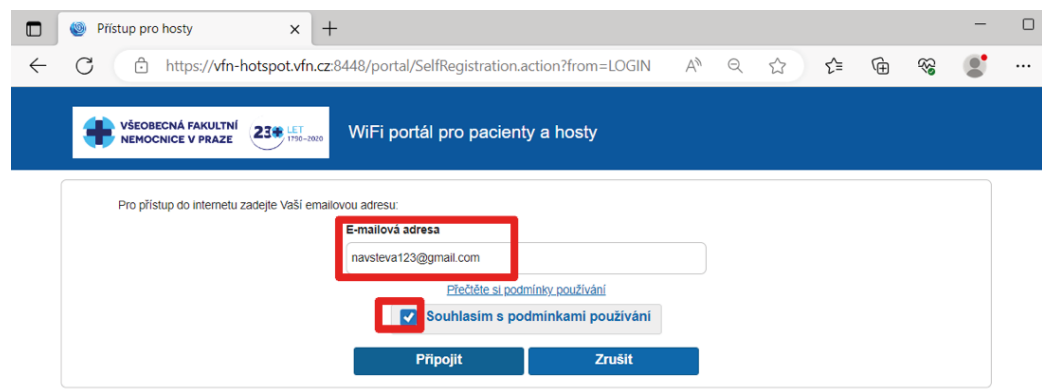

Po úspěšné registraci klikněte na tlačítko"Vstup na internet":

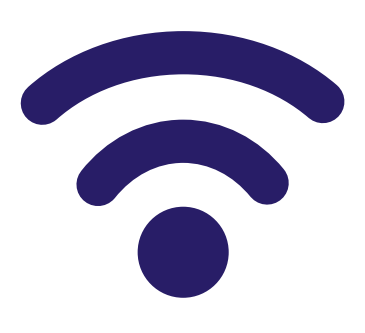

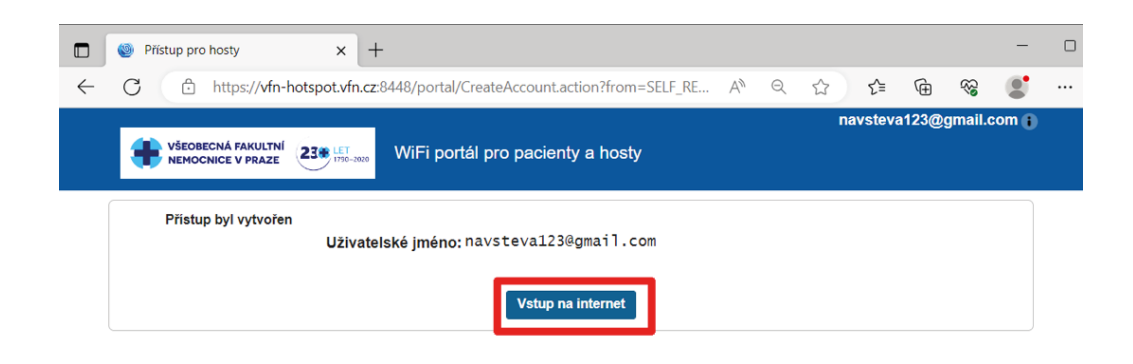

## **2. POSTUP PRO HOSPITALIZOVANÉ PACIENTY NEBO DODAVATELE**

Vyplňte přihlašovací údaje podle pokynů uvedených na stránce. Zaškrtněte, že souhlasíte s podmínkami používání a klikněte na tlačítko "Přihlásit se".

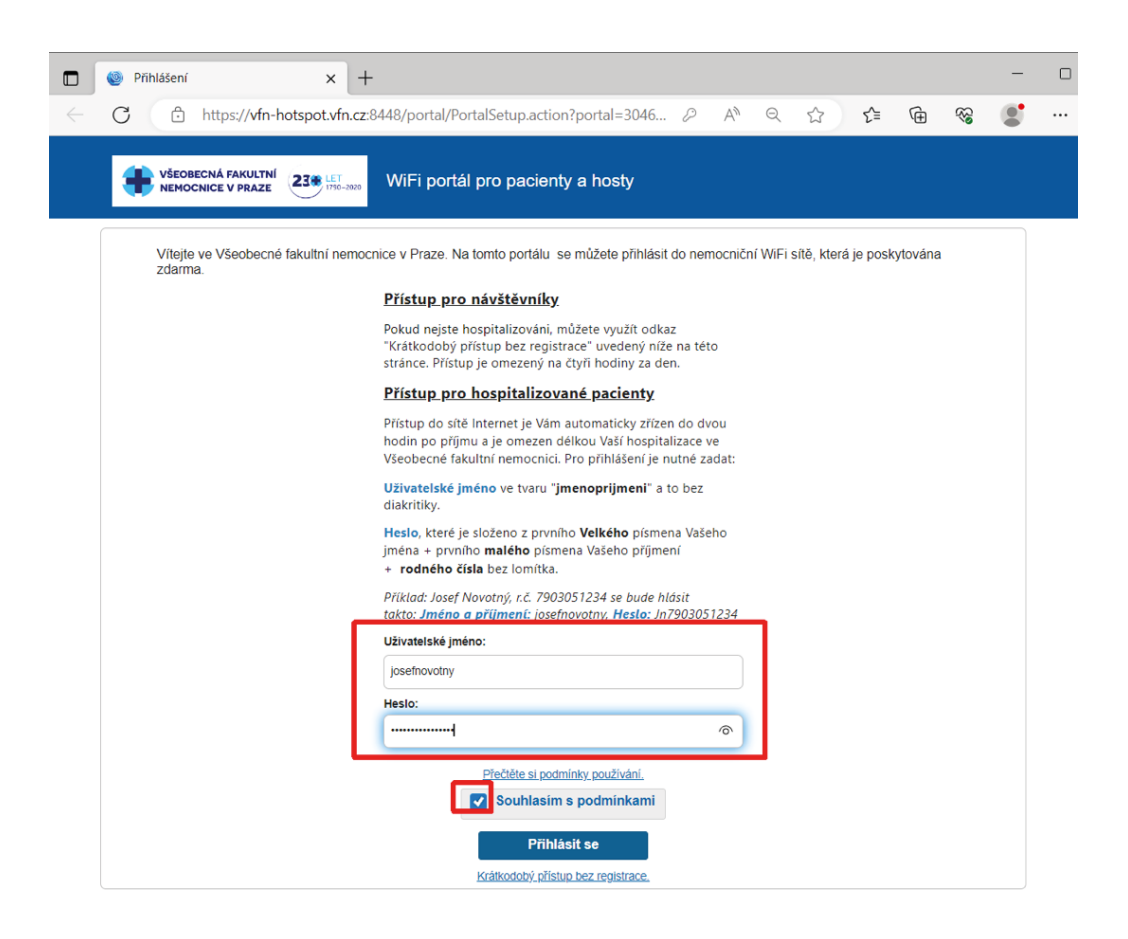

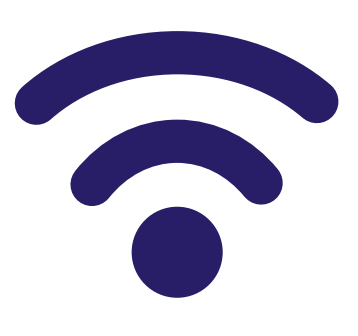